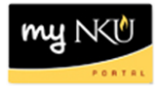

## **Create Irregular Section**

## **Location(s):**

**myNKU**

**Purpose:** Perform this procedure when you need to create an irregular section. Irregular sections must be within semester or sub-session dates and are still governed by the master calendar dates for grading, course evaluations, tuition, etc.

- 1. Add section on Advanced tab
- 2. Under Event Detail, Section Type of Irregular should be selected

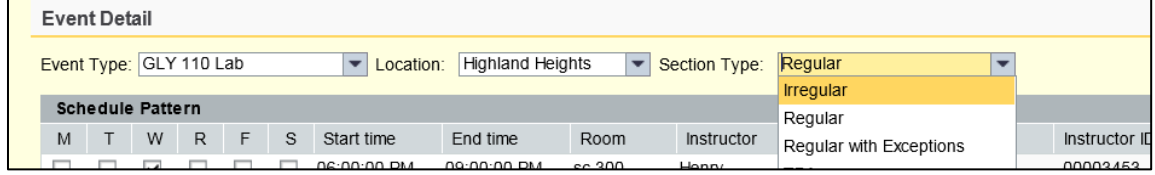

3. Click Add Dates

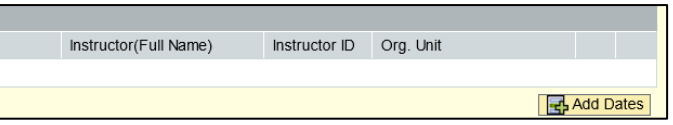

- 4. Add Schedule information
- 5. Repeat as needed to enter all meeting dates
- 6. Save

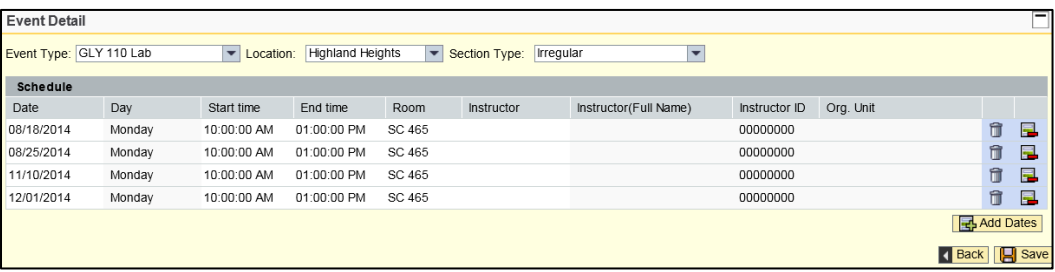